# akTION

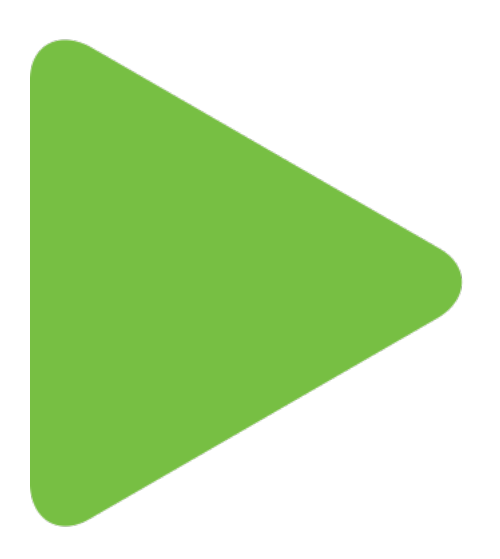

Novinky verze 3.9

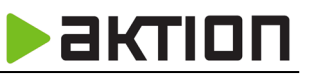

## **Práva na konkrétní pracovní jednotky**

V detailu uživatele nebo role můžete od verze 3.9 nastavit **práva na osoby pro konkrétní pracovní jednotky**. Uživatel již tedy **nemusí být vedoucím** v dané pracovní jednotce, aby například mohl jen nahlížet na docházková data a průchody osob z této pracovní jednotky. Konkrétní záznam přidáte stejně jako při přidání jednotlivých osob či organizačních struktur - kliknutím na šipku u tlačítka Přidat a výběrem Pracovní jednotky.

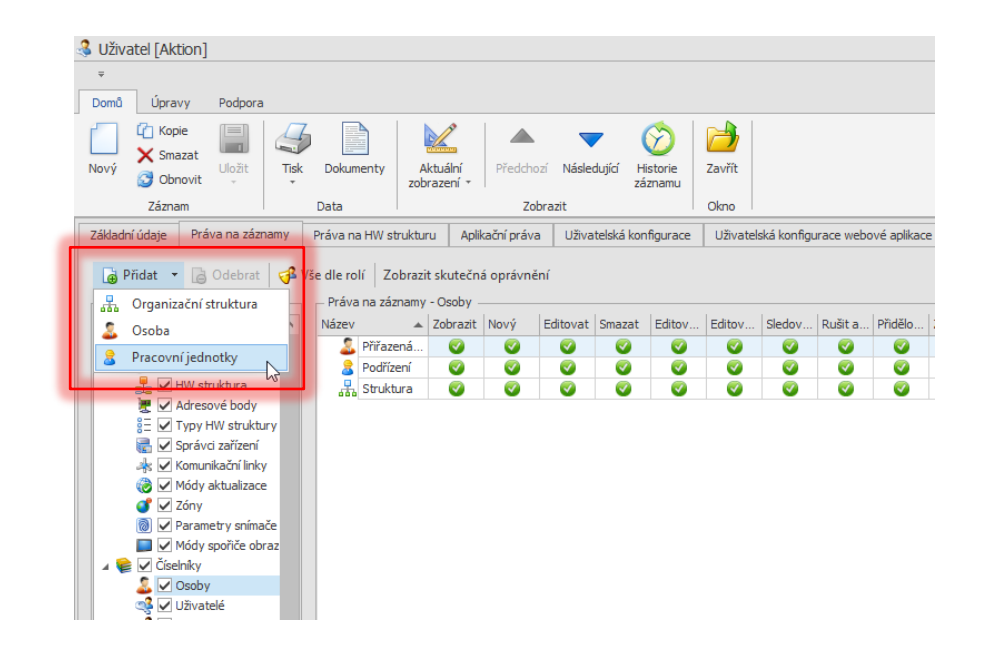

Poté nastavte práva na jednotky dle potřeby (právo na Podřízení je platné pouze pro pracovní jednotky, kde je osoba vedoucím). Pokud je uživatel v pracovní jednotce vedoucím a zároveň má nastavená práva na konkrétní pracovní jednotku, ve které je vedoucím, pak je platné právo, které je určeno přímo na danou pracovní jednotku.

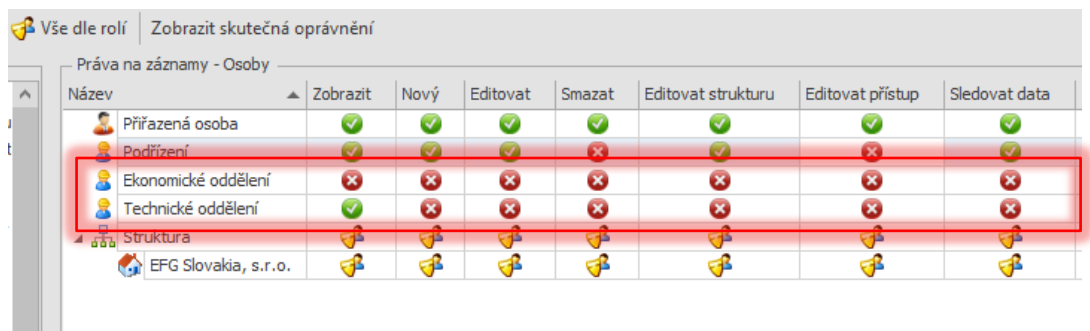

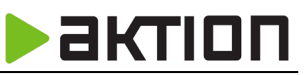

#### **Plánování návštěv přes web i win klienta**

Pokud má uživatel právo na agendu **Moje návštěvy** a na založení nových návštěv, pak může pro naplánování návštěvy využít webové rozhraní bez nutnosti použít Windows klienta. Základní nastavení (jako typ návštěvy apod.) a možnosti jsou převzaty z tlustého klienta.

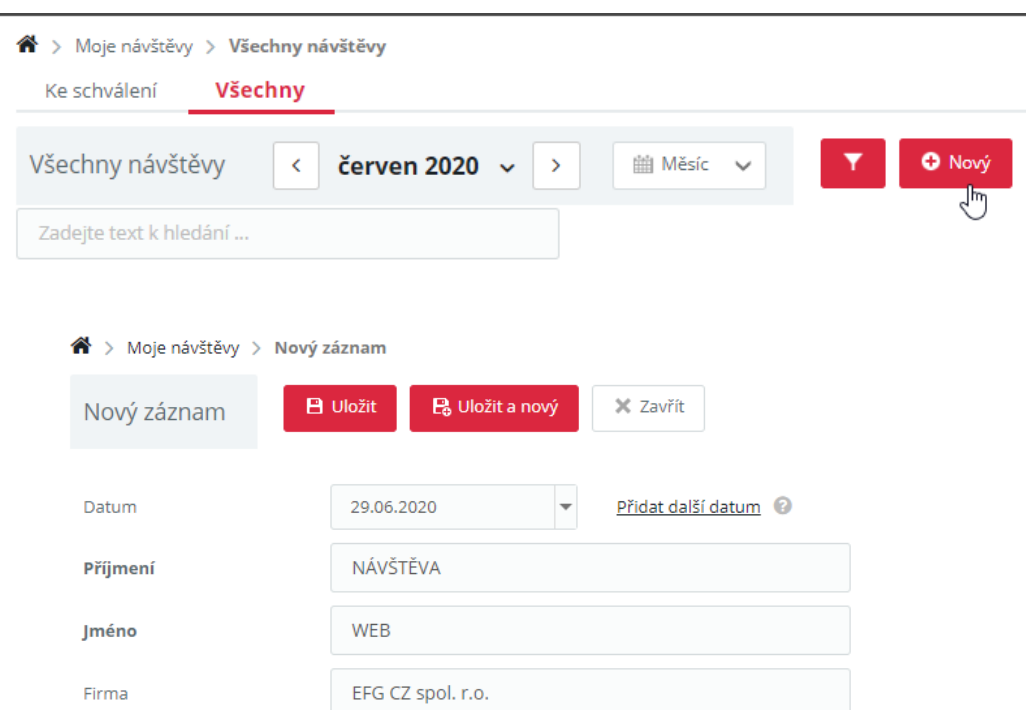

Po uložení je tato návštěva připravená k aktivaci ve win klientu. Na vrátnici tedy pak proběhne už jen samotná aktivace a ověření osoby například osobním dokladem.

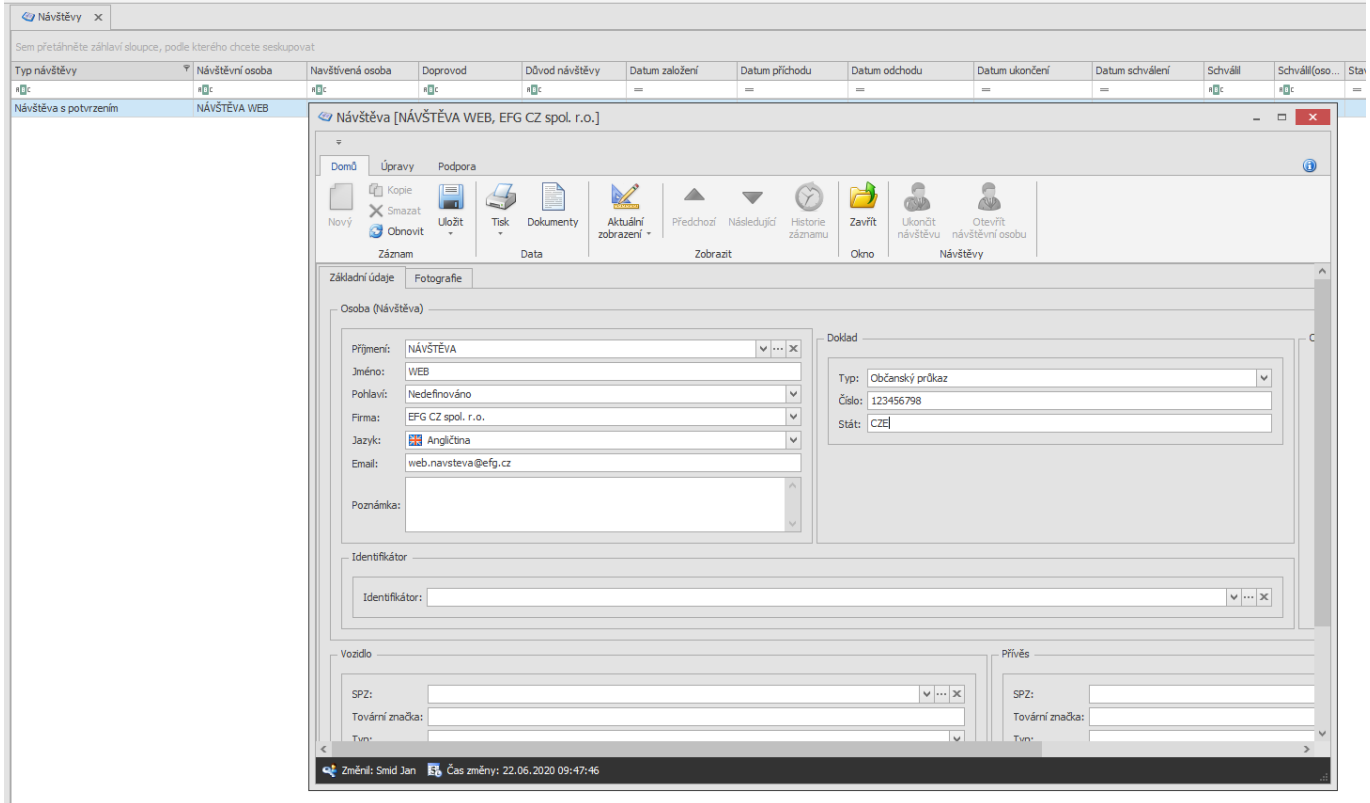

Návštěvu je možné naplánovat také z windows klienta v agendě **Návštěvy**. Ve výchozím zobrazení jde o nový parametr Plánovaná (neaktivní) a Plánovaný datum. Pokud máte již nastavené vlastní zobrazení, tak tyto položky přidejte a zobrazení uložte.

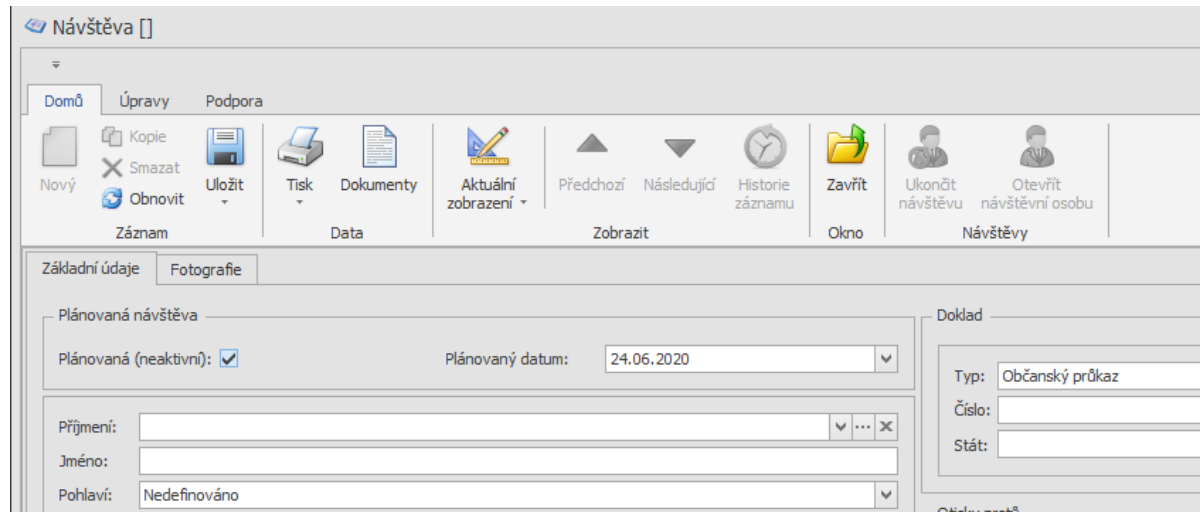

### **Sloupec Denní akce**

V tomto sloupci naleznete **slovně vyjmenované mzdové složky**, které v tento den nabývají hodnoty **Dny > 0**. Přidejte sloupec standardně do vašeho definovaného zobrazení v osobním výkaze.

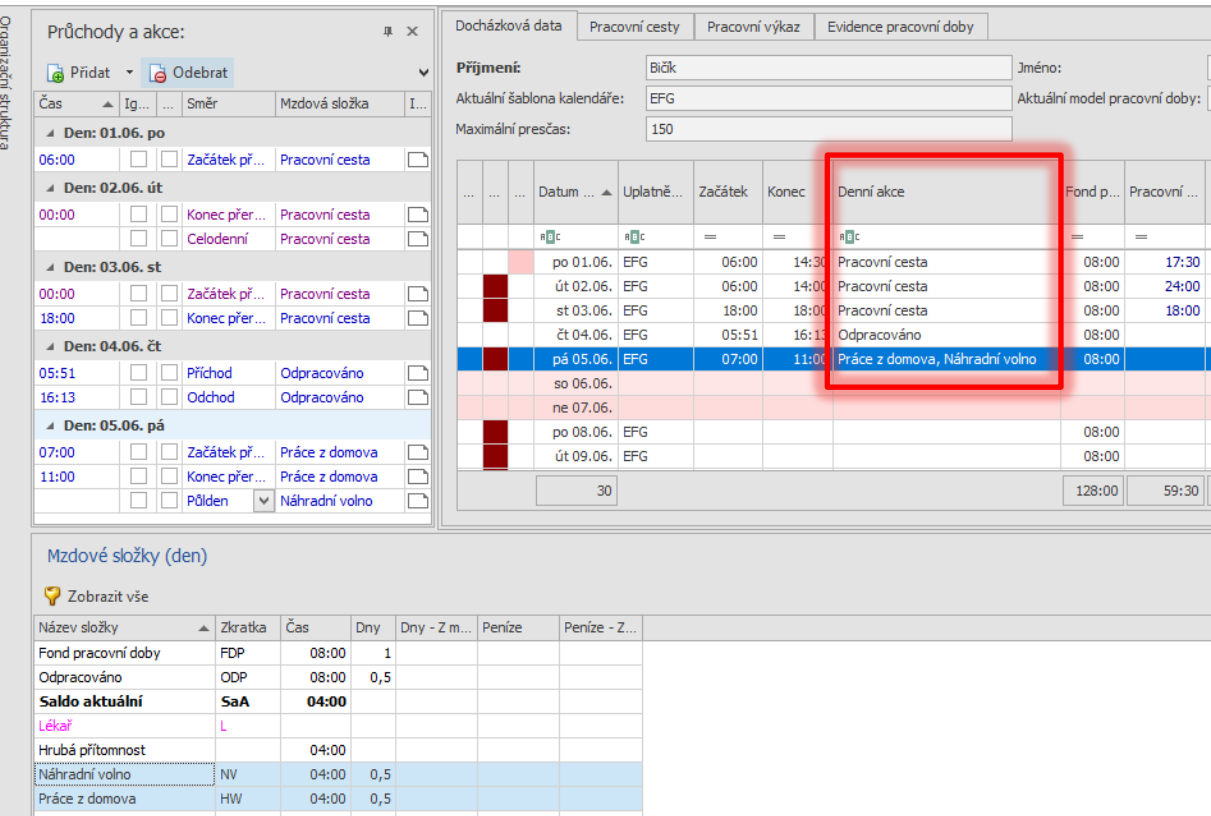

Zobrazují se průchodové a součtové mzdové složky, nastavení můžete změnit v detailu mzdové složky na záložce Obecná nastavení, parametr Zahrnout do Denní akce.

aktion

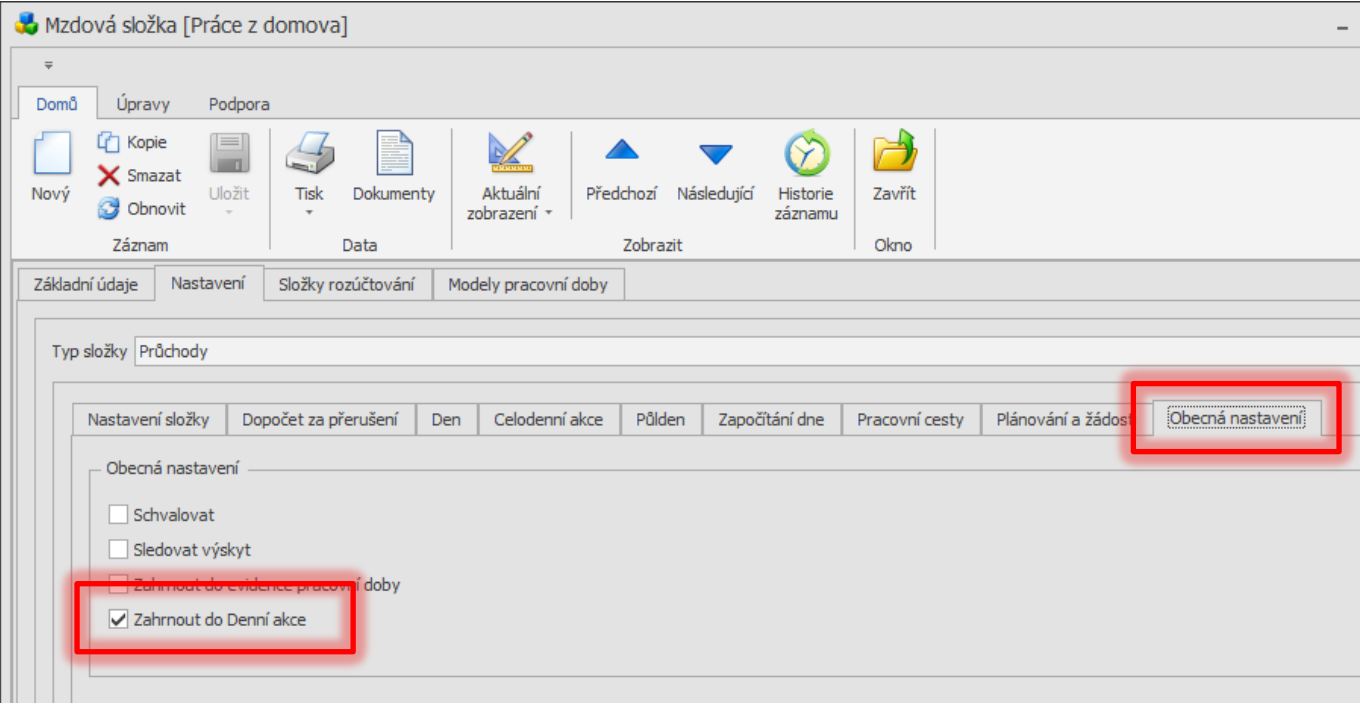

# **Filtrování událostí dle času**

Dotazy na možnost filtrování zapsaných událostí se zadáním časových hodnot se objevovaly čím dál častěji, a proto jsme se rozhodli tuto možnost do SW přidat.

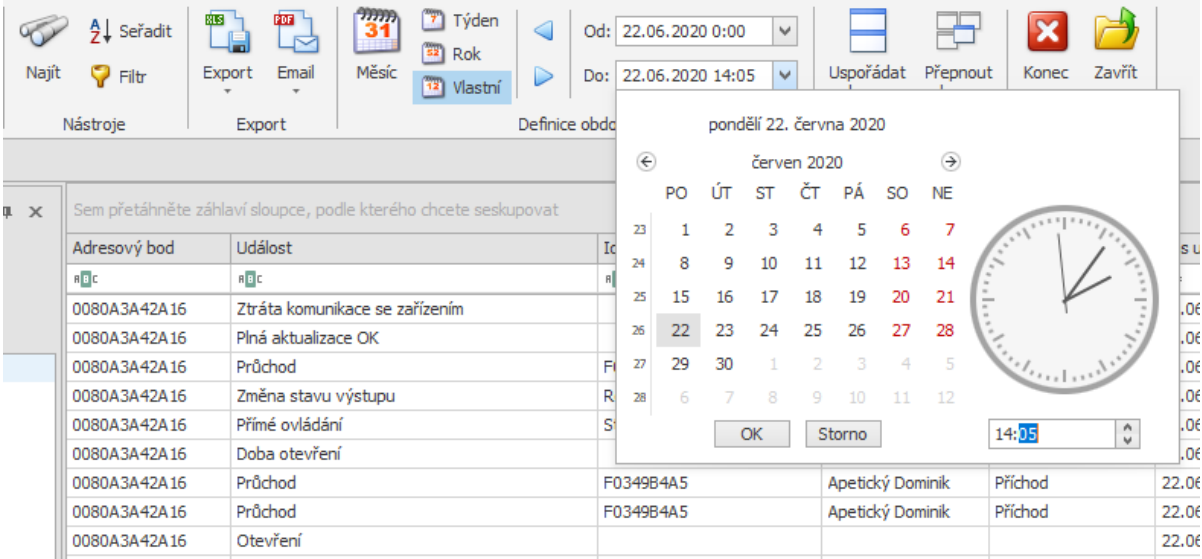

PakTION

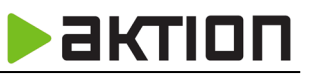

## **Rozšířené API rozhraní**

Do rozhraní přibyly metody pro správu uživatelů a jejich rolí. Více informací naleznete v nápovědě pro web API na vašich stránkách docházky na odkazu URL/api nebo na<http://dochazka.efg.cz/api>

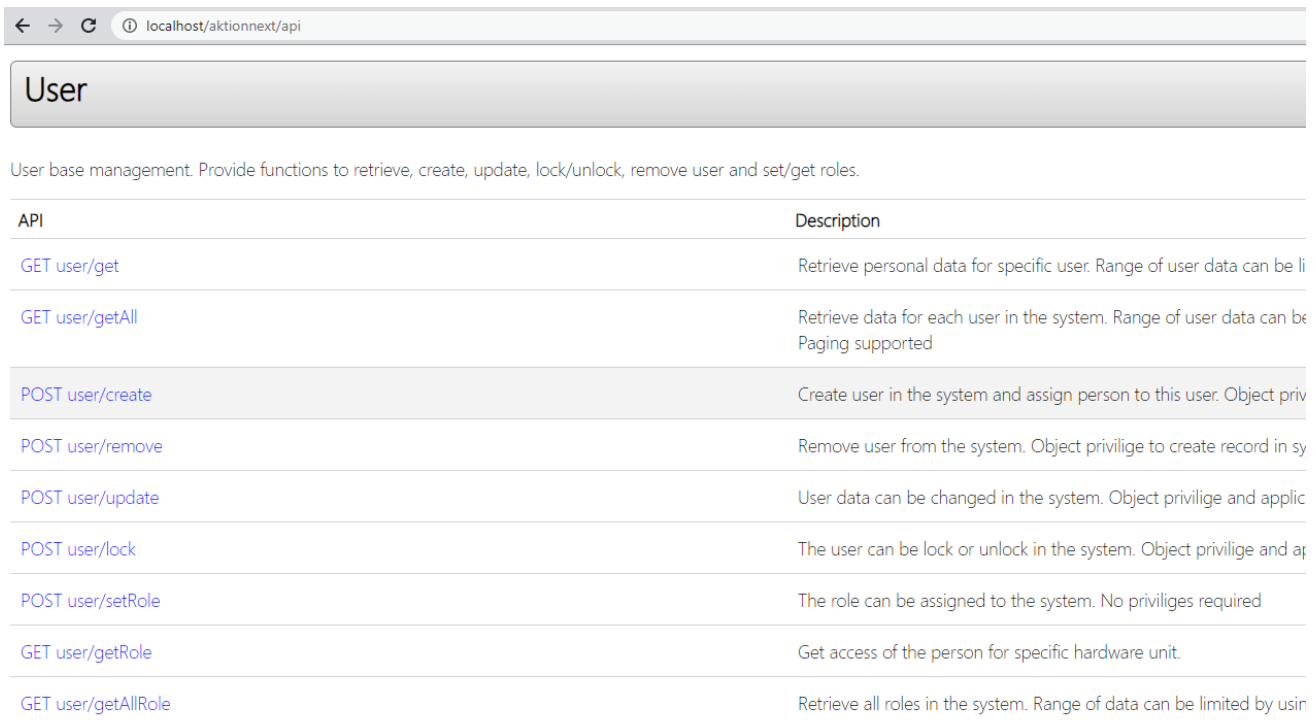

V API poté přibyla i další metoda v sekci **HW structure** – **[GET HwStructure/getAllSensorsState](http://localhost/AktionNEXT/API/Help/Api/GET-HwStructure-getAllSensorsState_PageNumber_PageSize_Token)**, která vrací aktuální stavy adresových bodů.

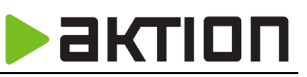

## **Podmíněné průchody**

Funkce slouží pro osoby, které mají podmíněný přístup a průchod s vozidlem z konkrétní struktury. Na příkladu níže je průchod osoby ze struktury **Návštěvy** podmíněn ověřením vozidla identifikační kartou (vozidlo ze struktury **EFG Slovakia, s.r.o.**).

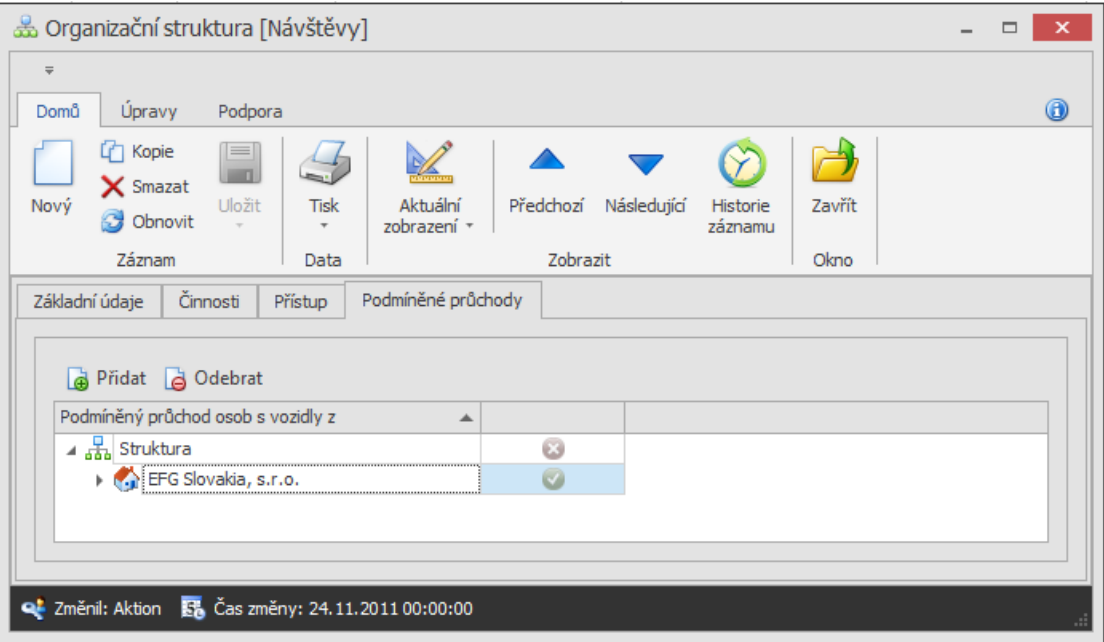

Po přiložení identifikátoru osoby je nutné přiložit ještě identifikátor vozidla ze struktury EFG Slovakia, s.r.o., jinak bude vstup osobě zamítnut.

Funkci je nutné zapnout v detailu adresového bodu, na ostatních adresových bodech bude identifikace probíhat standardně dle oprávnění na snímače.

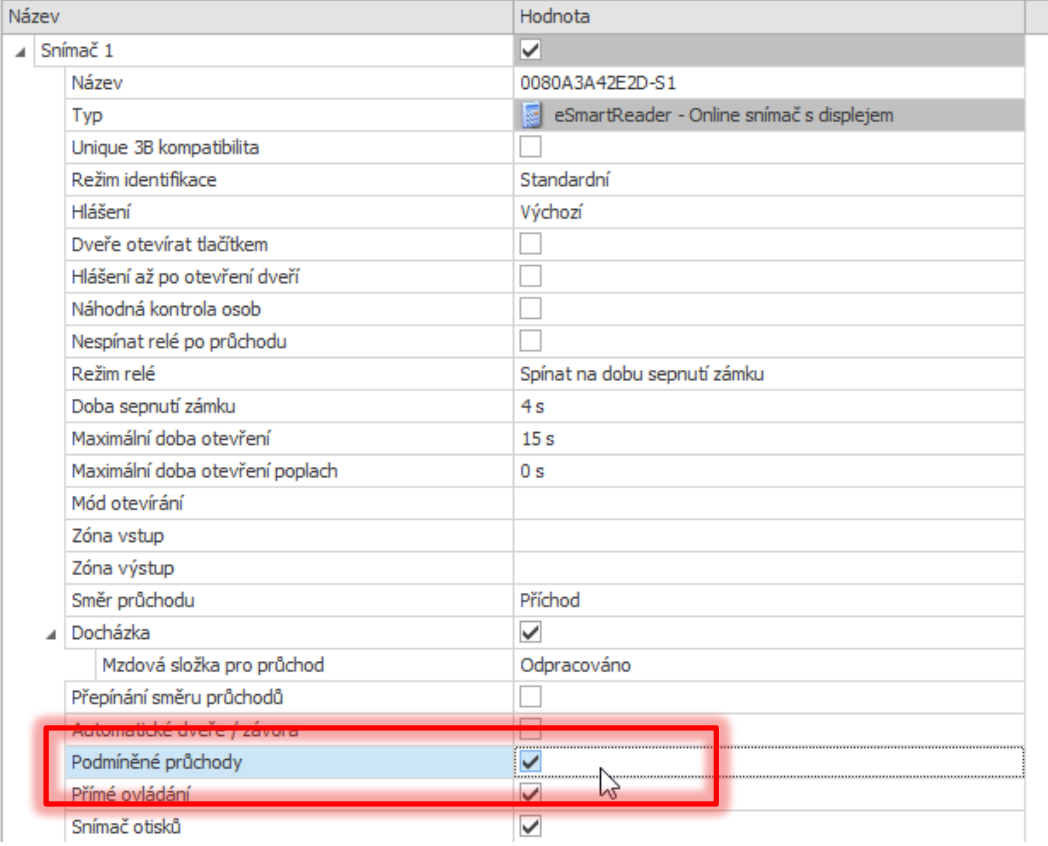

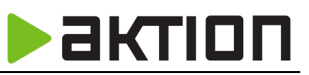

### **Nastavení zápočtu svátku**

Vzhledem k okolnostem poslední doby je třeba pro svátky mít k dispozici nastavení, při jakých celodenních akcích se nemá svátek počítat. Pro každý model pracovní doby je možné od verze 3.9 nastavit složky, při kterých se pak svátek nespočítá. V detailu modelu pracovní doby přibyla záložka Svátek (pouze pro Výchozí zobrazení), pokud používáte vlastní zobrazení, tak tuto položku přidejte.

#### **Výchozí zobrazení**:

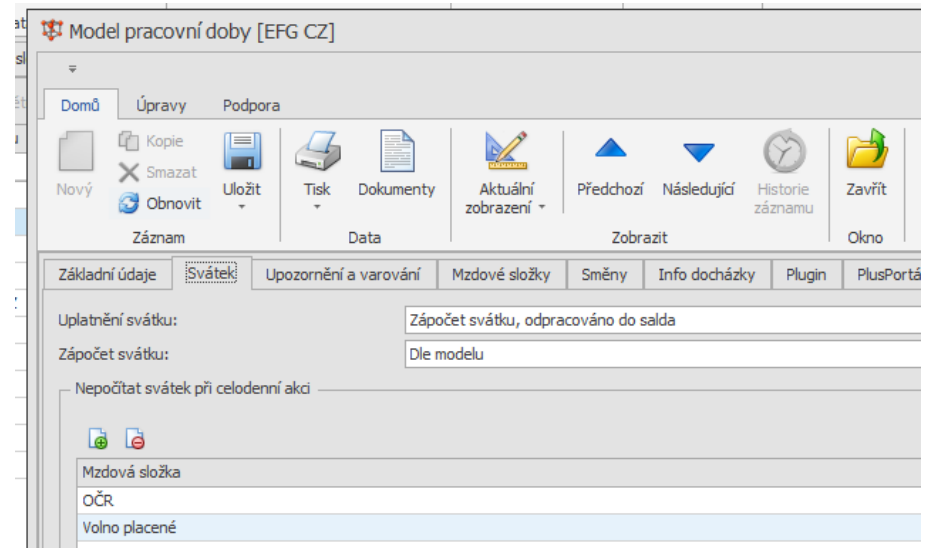

Pokud bude ve svátek celodenní akce OČR nebo Volno placené, tak se svátek nebude počítat.

#### **Vlastní zobrazení a přidání položky**:

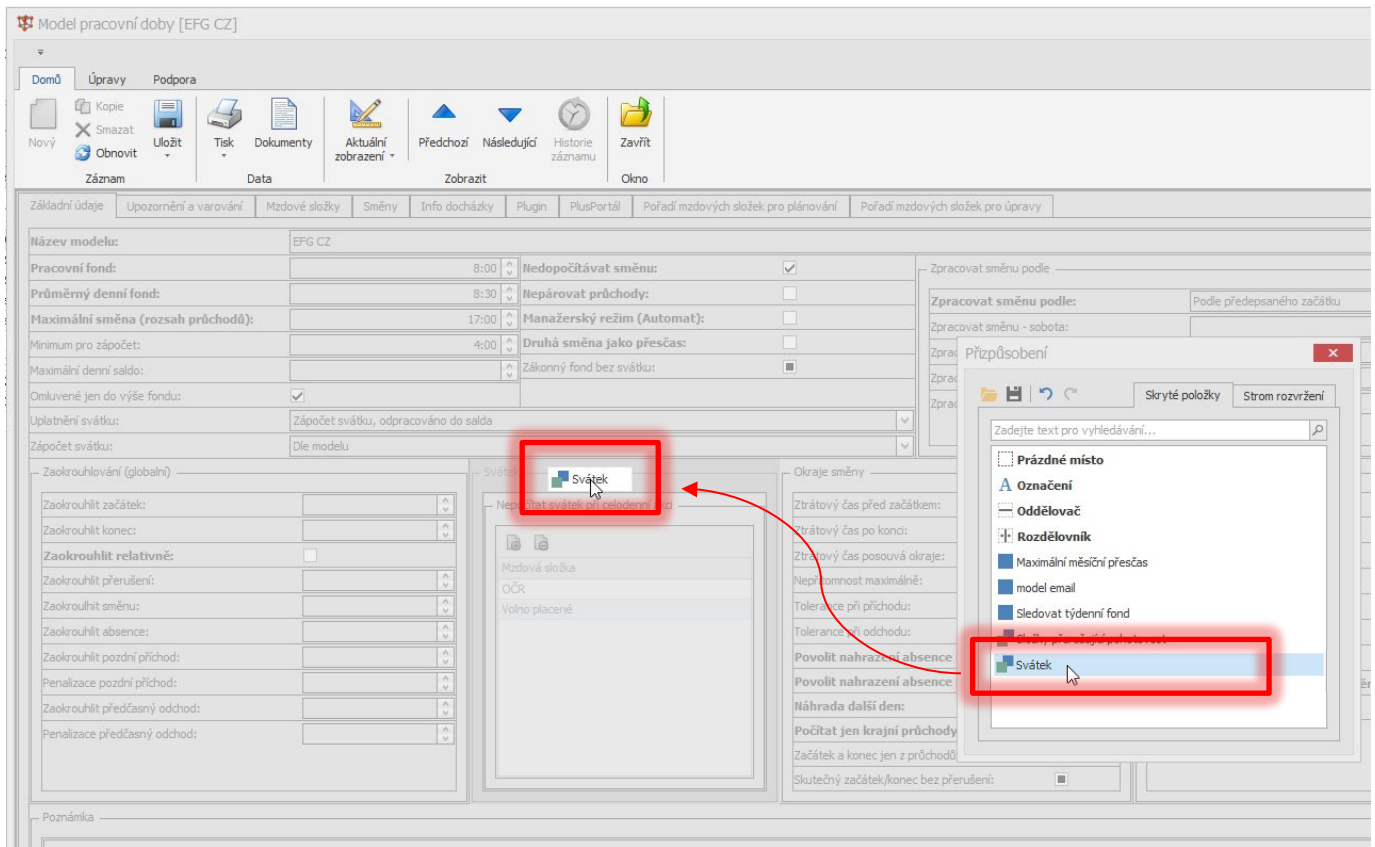

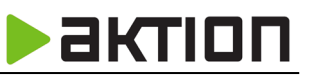

# **Zrychlená volba v oprávnění přístupu na snímače**

V nastavení přístupu nyní můžete použít nové zrychlené volby:

- a) Zobrazit jen povolené / Zobrazit vše
- b) Povolit vše
- c) Zakázat vše

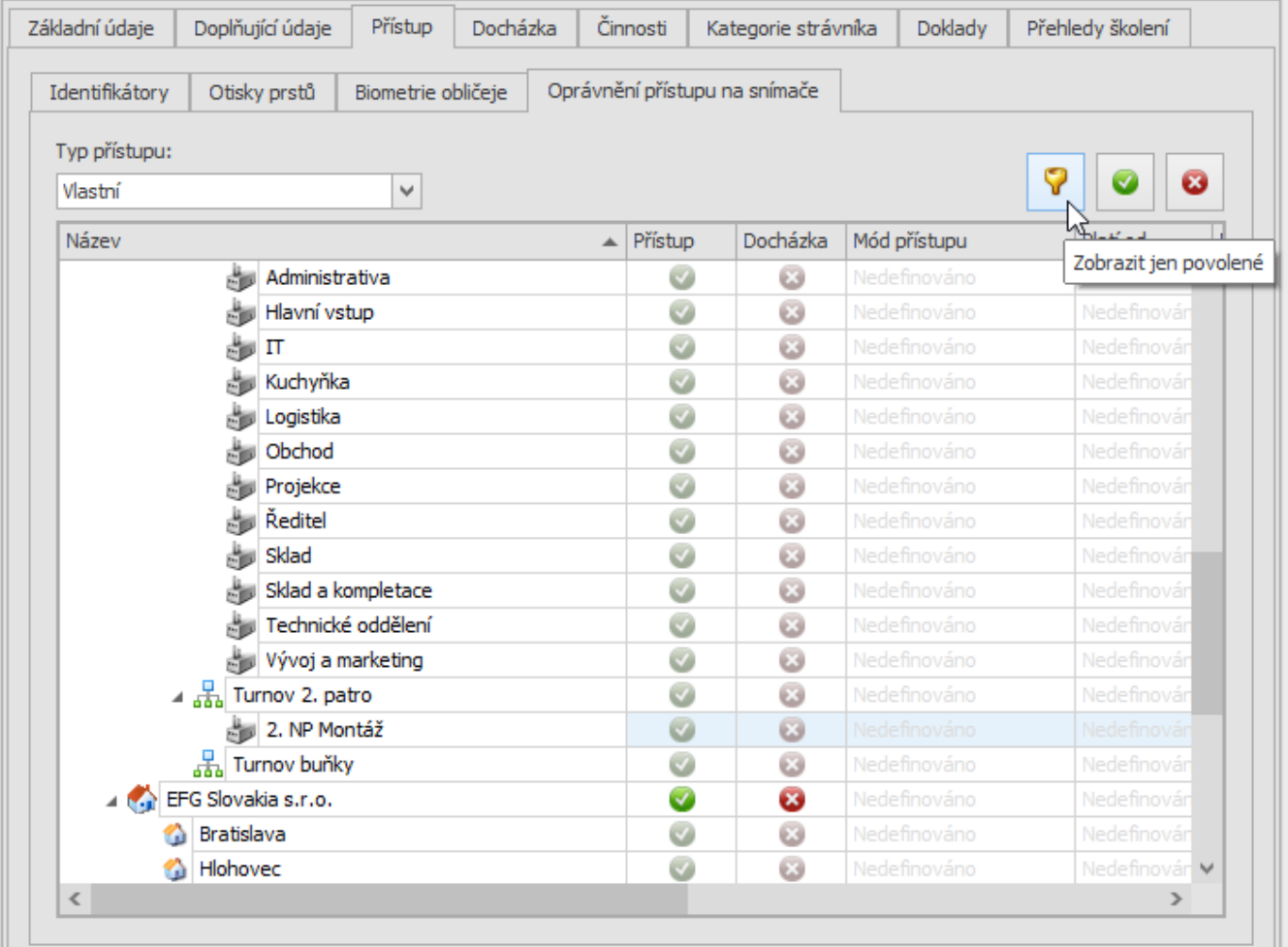

#### **EFG CZ spol. s r. o./EFG Slovakia, s. r. o.**

Tel. podpora CZ: +420 222 746 303

Tel. podpora SK: +421 233 889 043

Portál technické podpory: [www.ecare.cz](http://www.ecare.cz/)

#### [http://www.efg.cz](http://www.efg.cz/)

[http://www.aktion.cz](http://www.aktion.cz/)

[http://www.dochazkaonline.cz](http://www.dochazkaonline.cz/)

[http://www.dochazka-skolky.cz](http://www.dochazka-skolky.cz/)